# Module 3: Creating charts, and tab sets in a specified layout of a dashboard

contributed by

Mr. Debatosh Chakraborty Project Research Assistant, R Team, FOSSEE, IIT Bombay

#### **Objective**

- 1. Add/Edit charts on a given layout of a dashboard.
- 2. Adding graphs and tables in a chart.
- 3. Creating tabsets in a dashboard.

#### Data

airquality dataset available in R.

## 1. Add/Edit charts on a given layout of the dashboard.

- a. The chart allocates space to display an output, such as tables/plots, etc.
- b. By default, any chart is defined by Level 3 headers (see Tutorial 2) in markdown.
- c. **Level 3 header:** Type "### < Chart Name>" within a column/row of the dashboard.
- d. The chart's name will be displayed as a header (see Figure 1).
- e. The **data-width** and **data-height** parameters allow the charts to be resized in the same manner as columns (see Tutorial 2).
- f. Multiple charts can be placed in a column/row of a dashboard.

## 2. Adding a plot and a table in a chart

Refer to Module 2 to create a dashboard with row orientation and one row.

- A. *Add histogram in a chart* (see Figure 1) using the following steps:
  - a. **Step 1:** Add a chart named '### **Histogram**'.
  - b. **Step 2:** Specify the width with '{data-width=2}' beside the name (as in Tutorial 2).
  - c. **Step 3:** Insert a code chunk.
  - d. **Step 4**: In the code, write 'hist(airquality\$Temp), main = "Histogram of Temperature")'.
  - e. **Step 5:** Click on 'Run Document'.

Note: Refer to Module 8 Creating a histogram.pdf to read more about creating histograms.

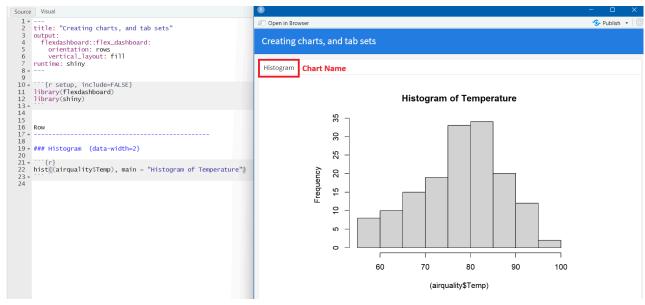

Figure 1: Adding a histogram in a chart

- B. *Inserting a table in a placeholder* (see Figure 3) using the following steps::
  - a. **Step 1:** Add a chart named '### **Summary Table**'.
  - b. **Step 2:** Specify the width by '{data-width=3}' beside the name.
  - c. **Step 3:** Insert a code chunk.
  - d. Step 4: In the code chunk, write 'summary(airquality[c("Temp","Wind","Ozone")])'. (see Figure 2)
  - **e. Step 5:** Save and Run the document.

Note: Refer to <u>Module 7 Summary statistics of a continuous variable (fossee.in)</u> to read more about creating a summary statistics table.

```
Source Visual

■ Outline

    title: "Creating charts, and tab sets"
    output:
      flexdashboard::flex_dashboard:
       orientation: rows
         vertical_layout: fill
  6
    runtime: shiny
 8 - -
10 → ```{r setup, include=FALSE}
     library(flexdashboard)
12 library(shiny)
13 -
14
15
16 Row
18
19 ⋅ ### Histogram {data-width=2}
 20
                                                                                                                 ∰ ¥ ▶
 21 +
22 hist((airquality$Temp), main = "Histogram of Temperature")
 23 🛎
 25 ⋅ ### Summary Table {data-width=3}
 26
 27 +
 28 summary(airquality[c("Temp", "Wind", "Ozone")])
 30
 31
```

Figure 2: Code for creating two charts

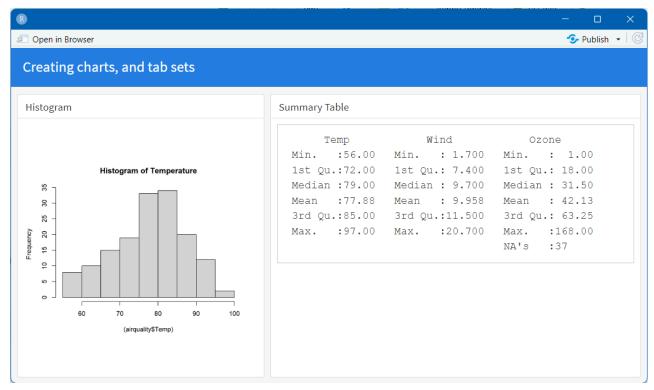

*Figure 3: Output of the histogram and the table* 

## 3. Creating tab sets

- The flexibility to **create multiple tabs on a single row/column** using tabsets.
- To create one, we must specify a row/column as a tabset using the '{.tabset},' attribute.
- A. To create a tabset, follow the steps:
  - **Step 1:** Create a dashboard with **two columns** and **column orientation**.
  - **Step 2:** Type '{.tabset}' beside the first column name.
  - **Step 3:** Under the First Column, add two charts named "#Histogram" and "#Box Plot".

#### Step 4:

- i. In the code chunk of #Histogram, type 'hist((airquality\$Temp), main= "Histogram of Temperature")'
- ii. In the code chunk of #Box Plot, type 'boxplot(Temp ~ Month, data = airquality, main = "Boxplot of Month vs Temperature")'
- **Step 5:** Under the Second Column, add a chart named "#Summary Table".
- **Step 6:** Insert a code chunk and type
- "summary(airquality[c("Temp","Wind","Ozone")])".

```
Source Visual
                                                                                                                        ■ Outline
  1 +
    title: "Charts and Tabsets"
     output:
       flexdashboard::flex_dashboard:
        orientation: column
         vertical_layout: fill
  6
7
    runtime: shiny
 10 → ```{r setup, include=FALSE}
 11 library(flexdashboard)
12 library(shiny)
 13 -
 14
 15 First_Column {.tabset}
 18 - ### Histogram
 19
20 +
                                                                                                                       ∰ ¥ ▶
 21 hist((airquality$Temp), main = "Histogram of Temperature")
 22 🛎
 23
24 * ### Box Plot
25
 26 +
                                                                                                                       ∰ ¥ ▶
 27 boxplot(Temp ~ Month, data = airquality, main = "Boxplot of Month vs Temperature")
29
30 Second_Column
 31 +
 32
 33 ⋅ ### Summary Table
 34
35 * ```{r}
                                                                                                                       £63 ¥ ▶
 36 summary(airquality[c("Temp","Wind","Ozone")])
37 *
 38
```

Figure 5: Code for creating a tab set from the two charts

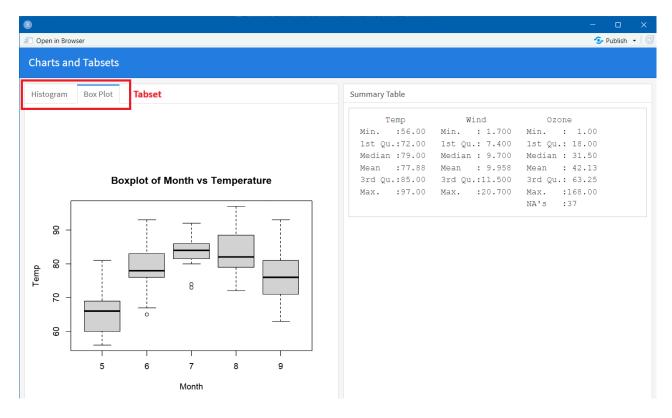

Figure 4: Creating a tab set from the two charts